# Was kann git-buildpackage für Dich tun? Debian Pakete in einem verteilten Versionskontrollsystem

Guido Günther *<agx@sigxcpu.org>*

Linuxtag 2010

**KORK ERKER ADAM ADA** 

verteiltes Versionskontrollsystem:

- Repository enthält unterschiedliche Versionen des Quellcodes.
- Repository enthält die gesamte Historie des Projektes platzeffizient.
- Verschiedene Entwicklungszweige (Branches) können verfolgt werden...
- ...diese können wieder zusammengeführt werden (merging).
- Entwicklungsstände können markiert werden (Tags).
- Alle Aktionen sind zunächst lokal.
- Repositories (oder einzelne Branches) können publiziert werden.

## Wiederkehrende Aufgaben beim Paketbau

- **Bestehendes Debian Paket importieren um mal schnell** was zu ändern
- ändern, bauen, testen, ändern, bauen, testen, ändern, ...

**KORK ERKER ADAM ADA** 

- Neue Upstream Version importieren
- debian/changelog schreiben
- **Patches hinzufügen, aktualisieren, entfernen**

## Debian Paket importieren

### **o** lokales Paket importieren:

git-import-dsc python-dateutil\_1.4.1-1.dsc

### **• Paket von URL importieren**

git-import-dsc --download http://....dsc

### • Paket via apt-get importieren:

git-import-dsc --download python-dateutil

**KOD KOD KED KED E VAN** 

Wichtige Git Kommandos:

- Hat sich was geändert: *git status*, *git diff*
- Änderungen aufnehmen: *git commit*
- **Historie betrachten:** *git whatchanged*, *git log*
- Fehler können korrigiert werden: *git checkout*, *git reset*

K ロ ▶ K @ ▶ K 할 ▶ K 할 ▶ . 할 . K 9 Q @

• Patch erzeugen: *git format-patch* → reportbug

## Bauen und Testen

### Changelog schreiben

git-dch --snapshot --auto

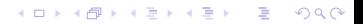

## Bauen und Testen

### Changelog schreiben

git-dch --snapshot --auto

### **•** Paket bauen

git-buildpackage --git-ignore-new

K ロ ▶ K @ ▶ K 할 ▶ K 할 ▶ 이 할 → 9 Q Q →

## Bauen und Testen

### Changelog schreiben

git-dch --snapshot --auto

Paket bauen

git-buildpackage --git-ignore-new

Zufrieden? Dann:

git-dch --release -a; git-buildpackage --git-tag

## Neue Upstream Version importieren

### **·** lokalen Tarball importieren:

git-import-orig python-dateutil\_1.5.orig.tar.gz

K ロ ▶ K @ ▶ K 할 ▶ K 할 ▶ . 할 . K 9 Q @

### • von Upstream URL importieren:

git-import-orig --uscan

## Upstream Sourcen im Git Repository

Man kann

- **o** direkt Patches auf die Upstream Sourcen anwenden und testen.
- Änderungen leicht rückgängig machen und experimentieren.
- Änderungen zwischen unterschiedlichen Upstream Versionen vergleichen.

```
git diff upstream/1.0..upstream/2.0 [datei|verzeichnis]
```
**KORKARA KERKER DAGA** 

#### Commits, Tags, Branches

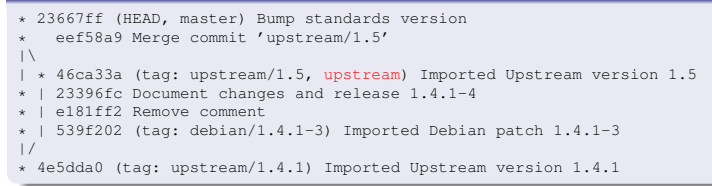

**KOD KORKADD ADD DO YOUR** 

### Upstream Branch: upstream

#### Commits, Tags, Branches

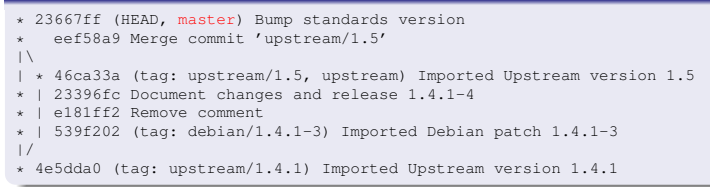

**KOD KORKADD ADD DO YOUR** 

- Upstream Branch: upstream
- Debian Branch: master

#### Commits, Tags, Branches

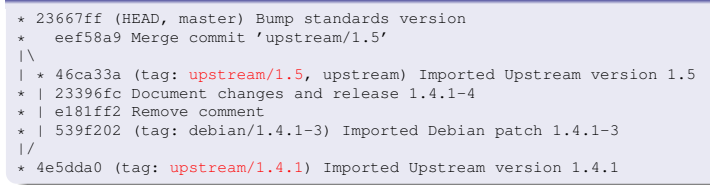

**KOD KARD KED KED BE YOUR** 

- Upstream Branch: upstream
- Debian Branch: master
- Upstream Tag: upstream/<version>

#### Commits, Tags, Branches

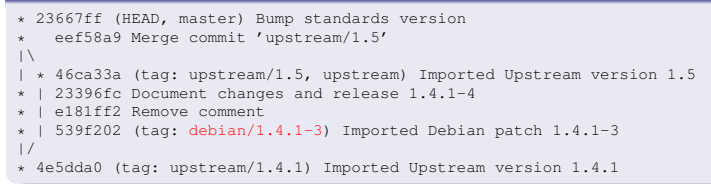

- Upstream Branch: upstream
- Debian Branch: master
- Upstream Tag: upstream/<version>
- Debian Tag: debian/<debian-version>

**KOD KARD KED KED BE YOUR** 

#### Commits, Tags, Branches

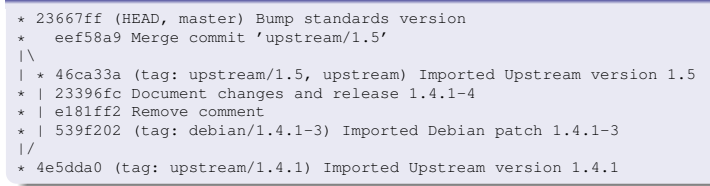

- Upstream Branch: upstream
- Debian Branch: master
- Upstream Tag: upstream/<version>
- Debian Tag: debian/<debian-version>

**KOD KARD KED KED BE YOUR** 

**• Das sind die Defaults.** 

#### Commits, Tags, Branches

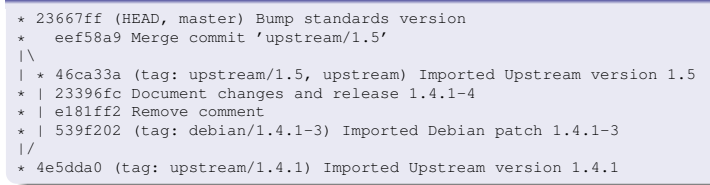

- Upstream Branch: upstream
- Debian Branch: master
- Upstream Tag: upstream/<version>
- Debian Tag: debian/<debian-version>

**KOD KARD KED KED BE YOUR** 

- **Das sind die Defaults.**
- Patches: patch-queue/master

#### Commits, Tags, Branches

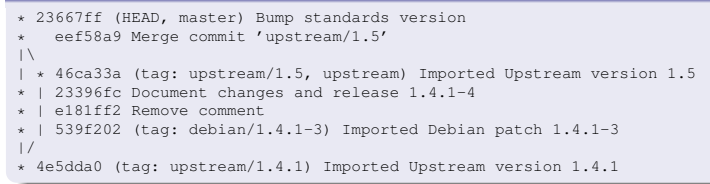

- Upstream Branch: upstream
- Debian Branch: master
- Upstream Tag: upstream/<version>
- Debian Tag: debian/<debian-version>

**KOD KARD KED KED BE YOUR** 

- **Das sind die Defaults.**
- Patches: patch-queue/master
- **•** Binary Delta: pristine-tar
- Patches: *debian/patches/\*.{patch,diff}*
- Anzuwenden: debian/patches/series
- dh –with quilt, patchsys-quilt, Source Format 3.0 (quilt)

K ロ X x 4 D X X 원 X X 원 X 원 X 2 D X 2 0

- Patches: *debian/patches/\*.{patch,diff}*
- Anzuwenden: debian/patches/series
- dh –with quilt, patchsys-quilt, Source Format 3.0 (quilt)

**KOD KARD KED KED BE YOUR** 

• Patches importieren:

gbp-pq import

**•** Patches exportieren:

git checkout master; gbp-pq export

Patches aktualisieren:

```
gbp-pq rebase
```
- Patches: *debian/patches/\*.{patch,diff}*
- Anzuwenden: debian/patches/series
- dh –with quilt, patchsys-quilt, Source Format 3.0 (quilt)

**KORK ERKER ADAM ADA** 

• Patches importieren:

gbp-pq import

**•** Patches exportieren:

git checkout master; gbp-pq export

Patches aktualisieren:

gbp-pq rebase

Simples System - Alternativen: TopGit, TNT

### Commit-Message:

commit a7fe7c4678a48072c11bb57fd1f99ca7b8118158 Author: Guido Günther <agx@sigxcpu.org> Date: Thu Jan 28 19:03:33 2010 +0100

Add basic bash completion for git-buildpackage

Thanks: Siegfried-Angel Gevatter Closes: #567313

### debian/changelog:

\* [a7fe7c4] Add basic bash completion for git-buildpackage (Closes: #567313) - thanks to Siegfried-Angel Gevatter

### Commit-Message:

commit a7fe7c4678a48072c11bb57fd1f99ca7b8118158 Author: Guido Günther <agx@sigxcpu.org> Date: Thu Jan 28 19:03:33 2010 +0100

Add basic bash completion for git-buildpackage

Thanks: Siegfried-Angel Gevatter Closes: #567313

### debian/changelog:

\* [a7fe7c4] Add basic bash completion for git-buildpackage (Closes: #567313) - thanks to Siegfried-Angel Gevatter

**KOD KARD KED KED BE YOUR** 

- Tags: *Closes:*, *Thanks:*
- –id-length
- $\bullet$  -id-length: Changelog-Eintrag  $\leftrightarrow$  Commit
- via Vcs-Git Link ist das Git-Repository auffindbar

K ロ ▶ K @ ▶ K 할 ▶ K 할 ▶ 이 할 → 9 Q Q →

- $\bullet$  -id-length: Changelog-Eintrag  $\leftrightarrow$  Commit
- via Vcs-Git Link ist das Git-Repository auffindbar
- $\bullet \rightarrow$  Debian Commits einsehen ohne das Paket herunterladen zu müssen:

<https://honk.sigxcpu.org/cl2vcs/?pkg=libvirt>

**KORKARYKERKE PORCH** 

# Konfiguration

/*etc*/*git*-*buildpackage*/*gbp*.*conf*

K ロ X x 4 D X X 원 X X 원 X 원 X 2 D X 2 0

- ˜/.gbp.conf
- <repo>/.git/gbp.conf
- <repo>/debian/gbp.conf

# Konfiguration

- /*etc*/*git*-*buildpackage*/*gbp*.*conf*
- ˜/.gbp.conf
- $\bullet$  <repo $>$ /.git/gbp.conf
- $\bullet$  <repo $>$ /debian/gbp.conf
- **•** Tag- und Branch Namen
- **Tags signieren**
- **Pristine-Tar verwenden**
- Build-Kommando (z.B. mit pbuilder)

**KOD KORKADD ADD DO YOUR** 

- **Source-Tree exportieren**
- **Tarball Kompression**
- **•** Importfilter
- **•** Hooks

# Konfiguration

- /*etc*/*git*-*buildpackage*/*gbp*.*conf*
- ˜/.gbp.conf
- $\bullet$  <repo $>$ /.git/gbp.conf
- $\bullet$  <repo $>$ /debian/gbp.conf
- **•** Tag- und Branch Namen
- **Tags signieren**
- **•** Pristine-Tar verwenden
- Build-Kommando (z.B. mit pbuilder)

K □ K K 레 K K 레 K X H X X X K K X X X X X X X X

- **Source-Tree exportieren**
- **Tarball Kompression**
- Importfilter
- **•** Hooks

git-\* --help

zeigt die aktuellen Defaults.

## Weitere Werkzeuge und Features...

- gbp-pull, gbp-clone
- /u/s/d/gbp/examples/gbp-posttag-push

K ロ ▶ K @ ▶ K 할 > K 할 > 1 할 > 1 9 Q Q \*

## Weitere Werkzeuge und Features...

- gbp-pull, gbp-clone
- /u/s/d/gbp/examples/gbp-posttag-push
- <https://git.debian.org/>
- **o** git-pbuilder
- $\bullet$  pristine-tar
- [http://git.debian.org/?p=users/seanius/](http://git.debian.org/?p=users/seanius/vcs-hooks/git-hooks.git) [vcs-hooks/git-hooks.git](http://git.debian.org/?p=users/seanius/vcs-hooks/git-hooks.git)

**KOD KORKADD ADD DO YOUR** 

### Wiki:

[https://honk.sigxcpu.org/piki/projects/](https://honk.sigxcpu.org/piki/projects/git-buildpackage/) [git-buildpackage/](https://honk.sigxcpu.org/piki/projects/git-buildpackage/)

### Manual:

[http://honk.sigxcpu.org/projects/](http://honk.sigxcpu.org/projects/git-buildpackage/manual-html/gbp.html) [git-buildpackage/manual-html/gbp.html](http://honk.sigxcpu.org/projects/git-buildpackage/manual-html/gbp.html)

**KOD KORKADD ADD DO YOUR**